#### **BAB III**

## **METODE PENELITIAN**

## **A. Jenis dan Pendekatan Penelitian**

Jenis penelitian yang digunakan adalah penelitian lapangan (*field research*), yaitu penelitian yang dilakukan dengan terjun langsung untuk meneliti pengaruh pengaruh pembelajaran SBK berbasis kearifan lokal dengan materi membat saputangan sasirangan terhadap hasil belajar siswa kelas V MIN 5 Tanah Laut.

Metode yang digunakan adalah metode penelitian kuantitatif. Jadi, data yang didapat dari metode ini bersifat kuantitatif, yaitu data yang berupa bilangan atau angka, yang kemudian dianalisis secara statistik untuk menunjukkan pengaruh antar variabel.

#### **B. Desain Penelitian**

Penelitian ini menggunakan desain pre eksperimen (*pre experimental design*) dengan bentuk desain *One-Group Pretest-Postest*. Penelitian ini dilaksanakan pada satu kelompok atau satu kelas, dan terhadap kelas itu diberikan tes awal terlebih dahulu , sebelum diberikannya perlakuan, kemudian kelompok itu diberi perlakuan dengan praktik membuat saputangan sasirangan, pasca perlakuan akan diberikan tes akhir agar dapat membandingkan dengan keadaan sebelum diberi perlakuan. Alasan mengapa penulis menggunakan *One Group Pretest-Posttest Design* karena penulis

mengalami hambatan dan keterbatasan baik dalam penentuan sampel dimana hanya ada satu kelompok belajar dan keterbatasan waktu yang penulis miliki. Adapun langkah-langkah penelitian ini dapat dilihat pada gambar berikut:

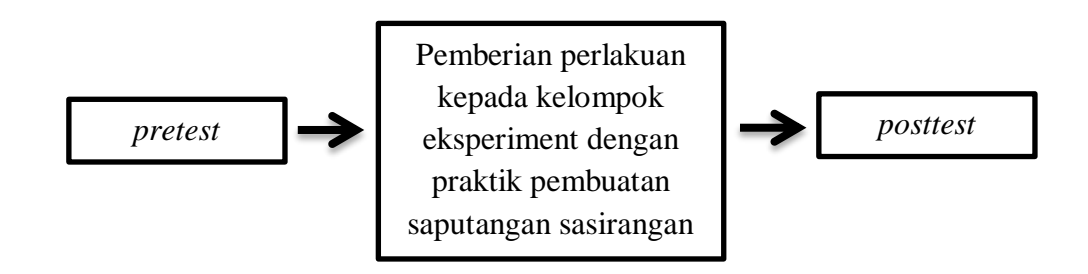

#### **Skema III.I Langkah - Langkah penelitian**

## 1) Pertama, pemberian *pretest*

Pada tahapan ini kelompok eksperimen diberi *pretest*, dengan menjawab soal-soal yang diberikan guna mengetahui kemampuan awal siswa sebelum dilakukan perlakuan.

2) Tahapan kedua, pemberian perlakuan (*Treatment*)

Setelah kelompok tersebut diberikan tes awal, selanjutnya diadakan treatment kepada kelompok tersebut. *Treatment* pada kelompok eksprimen dilakukan sebanyak 3 kali pertemuan. Peneliti disini sekaligus bertindak sebagai guru. Pada tahap ini penliti pertama-tama memberian materi tentang sasirangan sebanyak 1 kali dan praktik membuat saputangan sasirangan sebanyak 2 kali.

3) Tahapan ketiga, pemberian *posttest* 

Tahapan ini meruapakan tahapan terakhir dalam penelitian ini yaitu dengan pemberian tes akhir kepada kelompok yang sudah diberi *treatment*.

Tes yang diberikan kepada kelompok tersebut bentuknya sama dengan soal *pretest*. Hasil dari posttest ini digunakan untuk mengetahui apakah perlakuan yang diberikan akan berakibat kepada kelompok tersebut.

#### **C. Populasi dan Sampel Penelitian**

## **1. Populasi Penelitian**

Populasi merupakan wilayah generalisasi yang terdiri dari obyek/subyek yang ditetapkan oleh peneliti untuk dipelajari dan dikaji dan kemudian ditarik kesimpulan.<sup>1</sup> Obyek/subyek tersebut mempunyai kualitas dan karakteristik tertentu. Populasi dalam penelitian ini adalah seluruh siswa-siswi kelas V MIN 5 Tanah Laut.

## **2. Sampel Penelitian**

 $\overline{a}$ 

Sampel merupakan bagian dari jumlah dan karakteristik yang dimiliki oleh populasi. Teknik pengambilan sampel dalam penelitian ini menggunakan *nonprobability sampling* tipe sampel jenuh*.*

Pada penelitian ini, sampelnya adalah seluruh siswa di kelas V MIN 5 Tanah Laut. Sesuai dengan bentuk desain yang dipilih yaitu *pre eksperimen (pre eksperimental design),* maka hanya ada satu kelas yang diteliti dan dilakukan ekperimen dalam kegitan pembelajaran SBK berbasis kearifan lokal pada materi membuat saputangan sasirangan yakni siswa kelas V MIN 5 Tanah Laut.

<sup>&</sup>lt;sup>1</sup>Purwanto, *Metode Penelitian Kuantitatif untuk Psikologi dan Pendidikan*, (Yogyakarta: Pustaka Pelajar Offset, 2010), h. 83.

**Tabel III. I Jumlah Peserta Didik Kelas V**

| N <sub>0</sub>     | Jenis Kelamin | Jumlah siswa |
|--------------------|---------------|--------------|
|                    | Laki – Laki   |              |
| $\mathcal{D}$      | Perempuan     | 10           |
| Jumlah Keseluruhan |               |              |

## **D. Lokasi Penelitian**

Penelitian ini adalah penelitian lapangan *(field research)*, yakni penelitian yang dilakukan dengan terjun langsung ke lapangan untuk menggali dan meneliti data yang berkaitan dengan pembelajaran SBK berbasi kearifan lokan dengan membuat saputangan sasirangan siswa kelas V MIN 5 Tanah Laut. Secara objektif dapat dipertanggungjawabkan.

## **E. Data dan Sumber Data**

## **1. Data**

Data yang diambil dalam penelitian ini ada dua macam yaitu data pokok dan data penunjang, yaitu sebagai berikut:

## **a. Data Pokok**

Adapun data pokok yang digali dalam penelitian ini yaitu data yang berkaitan dengan hasil belajar siswa di kelas V ketika diterapkan pembelajaran SBK berbasis kearifan lokal pada materi membuat saputangan sasirangan meliputi *pretest* yang diterapkan sebelum diberi perlakuan dan *posttest* sesudah diber perlakuan.

### **b. Data penunjang**

Data penunjang yaitu data tentang latar belakang lokasi penelitian yang meliputi sejarah singkat berdirinya MIN 5 Tanah Laut, keadaan siswa, guru dan karyawan, sarana dan prasarana sekolah serta jadwal pelajaran.

## **2. Sumber Data**

Untuk memperoleh data di atas diperlukan sumber data sebagai berikut:

- a. Responden, yaitu siswa kelas V MIN 5 Tanah Laut dengan jumlah siswa 27 orang 17 orang laki-laki dan 10 orang perempuan yang telah ditetapkan sebagai subjek penelitian.
- b. Informan, yaitu kepala sekolah, guru SBK yang mengajar di kelas V, dan staf tata usaha pada MIN 5 Tanah Laut.
- c. Dokumen, yaitu semua catatan ataupun arsip yang memuat data-data atau informasi yang mendukung dalam penelitian ini baik yang berasal dari guru maupun tata usaha.

## **F. Teknik Pengmpulan Data**

Teknik pengumpulan data yang digunakan dalam penelitian ini adalah sebagai berikut:

**1. Tes**

Pada umumnya, tes digunakan untuk mengukur dan menilai hasil belajar siswa.<sup>2</sup> Instrumen berupa tes dapat digunakan untuk mengukur kemampuan dasar dan pencapaian atau prestasi. Tes yang digunakan dalam penelitian ini berupa tes awal dan tes akhir. Tes awal berfungsi untuk mengetahui kemampuan dasar (awal) siswa mengenai materi yang akan diajarkan. Sedangkan tes akhir digunakan untuk mengetahui perbandingan hasil belajar antara *pretest* yang belum diberi perlakuan dan *postest* yang sudah diberi perlakuan. Dan tes inilah yang dijadikan acuan untuk menarik kesimpulan di akhir penelitian.

#### **2. Wawancara**

Berdasarkan paparan Sukmadinata, wawancara merupakan proses memperoleh data/keterangan untuk tujuan penelitian dengan cara tanya jawab, sambil bertatap muka antara orang yang mewawancarai dan responden dengan alat yang dinamakan panduan (instrumen) wawancara.<sup>3</sup> Wawancara digunakan untuk melengkapi dan memperkuat data yang diperoleh peneliti.

#### **3. Dokumentasi**

 $\overline{a}$ 

Penelitian ini di dokumentasikan untuk memperoleh data tentang hasil belajar siswa mengenai materi akhlak terpuji. Dokumentasi juga

<sup>2</sup>Nana Sudjana, *Dasar-Dasar Proses Belajar Mengajar*, (Bandung: PT Sinar Baru Algesindo, 2005), h. 35.

<sup>3</sup>Nana Syaodih Sukmadinata, *Metode Penelitian Pendidikan*, (Bandung: PT. Remaja Rosdakarya, 2015), h. 230.

digunakan untuk mengumpulkan data dalam pelaksanaan pembelajaran SBK berbasis kearifan lokal pada materi membuat saputangan sasirangan berupa foto-foto kegiatan, serta arsip-arsip sekolah yang dibutuhkan untuk melengkapi data yang diperlukan.

| 1. | Data pokok meliputi:      | a. Responden             | <b>Tes</b><br>a.   |
|----|---------------------------|--------------------------|--------------------|
|    | Prestasi<br>a.            | belajar                  |                    |
|    | siswa kelas V MIN         |                          |                    |
|    | 5 Tanah Laut.             |                          |                    |
|    |                           |                          |                    |
| 2. | Data penunjang meliputi:  | a. Dokumen dan           | a. Dokumentasi     |
|    | Gambaran<br>a.            | informan<br>umum         |                    |
|    | penelitian<br>lokasi      |                          |                    |
|    | (sejarah                  | singkat                  |                    |
|    | berdirinya MIN 5          |                          |                    |
|    | Tanah Laut).              |                          |                    |
|    | b. Keadaan                | siswa<br>b. Dokumen dan  | b. Dokumentasi,    |
|    | MIN 5 Tanah Laut.         | informan                 | wawancara.         |
|    |                           |                          |                    |
|    | Keadaan<br>$\mathbf{c}$ . | c. Dokumen dan<br>sarana | c. Dokumentasi,    |
|    | dan prasarana di          | informan                 | wawancara.         |
|    | MIN 5 Tanah Laut.         |                          |                    |
|    | Keadaan guru dan<br>d.    | d. Dokumen dan           | Dokumentasi,<br>d. |
|    | staf tata usaha MIN       | informan                 | wawancara.         |
|    | 5 Tanah Laut.             |                          |                    |
|    | Jadwal belajar di<br>e.   | e. Dokumen dan           | e. Dokumentasi,    |
|    | MIN 5 Tanah Laut.         | informan                 | wawancara.         |
|    |                           |                          |                    |
|    |                           |                          |                    |

**Tabel III. II Data, Sumber Data, dan Teknik Pengumpulan Data**  $\sqrt{\frac{S_{\text{I}}}{S_{\text{II}}}}$ 

٦

#### **G. Pengembangan Instrumen Test**

Sebelum instrumen tes diberikan, baik *pretest* maupun *posttest,* peneliti terlebih dahulu melaksanakan uji coba tes untuk mengetahui validitas, reabilitas dan indeks kesukaran tes. Hal ini dilakukan untuk mengetahui apakah tes yang digunakan sudah efektif untuk mengukur keberhasilan hasil belajar siswa atau tidak.

Tahap pengujian tes ini dilaksanakan di sekolah yang berbeda dari tempat penelitian, dengan memperhatikan kesamaan taraf dan tingkat yang setara baik dari kesamaan kurikulum, banyak jam pelajaran SBK yang diberikan, keadaan sarana dan prasarana sekolah yang menunjang pendidikan. Uji validitas, reliabilitas dan tingkat kesukaran tes dilaksanakan di MIN 10 Banjar, pemilihan tempat ini didasarkan pada jauhnya jarak antara MIN 5 Tanah Laut dengan MIN 10 Banjar sehingga dapat menghindari terjadinya kebocoran soal.

Terdapat dua persyaratan minimal yang harus dimiliki oleh instrumen penelitian, yaitu validitas dan reliabilitas. Sebuah instrumen bisa dikatakan baik jika mampu mengukur apa yang diinginkan dan dapat menangkap data variabel yang diteliti secara tepat.

#### **1. Validitas**

Istilah validitas adalah ukuran yang menunjukkan suatu tes tepat mengukur apa yang hendak diukur dengan kata lain tes yang digunakan adalah sahih. Suatu tes dapat dikatakan memiliki validitas jika hasilnya sesuai dengan kriterium, dalam arti memiliki kesejajaran antara hasil tes

tersebut dengan kriterium. Teknik untuk mengetahui kesejajaran adalah dengan melakukan perhitungan melalui SPSS*,* langkah-langkah penganalisisan item soal melalui SPSS adalah sebagai berikut:

- a. Klik *Start* > *All Programs* > *IBM SPSS Statistics* > *IBM SPSS Statistic 22*.
- b. Kotak dialog SPSS akan terbuka dan pada halaman SPSS terdapat dua *sheet*, yaitu *Data View* (untuk memasukkan data) dan *Variable View*  (untuk mendefinisikan data). Langkah pertama adalah mendefinisikan variabel. Klik *Variabel View*, lalu lakukan pengisian sebagai berikut: Kolom '*Name*' = Soal1 (nama variabel tidak boleh diberi spasi). Kolom '*Name*' = Soal1 (nama variabel tidak boleh diberi spasi). Kolom '*Type*' = *Numeric* (tipe/jenis data yang bersifat angka). Kolom '*Width'* = 8 (lebar kolom). Kolom '*Decimal'* = 0 (banyaknya angka di belakang koma). Kolom '*Label'* = Kosongkan (label variabel). Kolom '*Value'* = *None* (nilai data). Kolom '*Missing'* = *None* (data yang dihilangkan). Kolom '*columns'* = 8 (lebar kolom). Kolom '*align'*  = *Right* (rerata teks). Kolom '*Measure'* = *Scale* (ukuran data). Kolom '*Role*" = *Input*.
- c. Langkah selanjutnya menginput data di *sheet Data View*. Klik *Data View*, lalu isikan data soal 1 sampai soal 20 pada variabel yang sesuai.
- d. Untuk melakukan analisis data, klik menu *Analyze* > *Scale* > *Reliability Analysis*.
- e. Pada kotak dialog *Reliability Analysis*, langkah selanjutnya yang dijalankan adalah:
	- 1) Klik variabel soal  $1 >$  klik tombol Ctrl A  $>$  klik gambar tanda petunjuk ( $\mathbb G$ ), maka variabel soal 1 sampai dengan soal 20 akan masuk ke kotak *Variables*.
	- 2) Klik tombol *Statistics*, maka kotak dialog *Reliability Analysis: Stastistics* akan terbuka. Kemudian, beri tanda centang pada *Scale if item delected*. Lalu klik tombol *Continue*. Tampilan kembali ke kotak dialog sebelumnya dan klik tombol OK, maka akan diperoleh hasil *output* uji validitas item soal SBK.

Interpretasi data output SPSS uji validitas item soal dengan analisis *Reliability* dapat dilihat pada *output* '*Item-Total Statistics*' pada kolom '*Corrected Item-Total Correlation*'. Untuk menentukan suatu item soal layak digunakan atau tidak, maka batas nilai minimal korelasi 0,05 bisa digunakan.<sup>4</sup>

#### **2. Reliabilitas**

 $\overline{a}$ 

Suatu tes dikatakan reliabel jika tes tersebut menunjukkan ketetapan hasil tes atau perubahan yang tidak berarti apabila tes tersebut diuji cobakan berkali-kali. Dalam hal ini, tes yang reliable berarti tes yang dapat dipercaya untuk digunakan sebagai alat pengumpul data. Untuk pengujian bahwa tes

<sup>4</sup>Dwi Priyatno, *Cara Kilat Belajar Statistika dengan data SPSS 20,* (Yogyakarta: Andi Offset, 2012), hal. 178-182

yang digunakan reliabel, maka peneliti menggunakan aplikasi SPSS dengan langkah-langkah analisis sebagai berikut:

- a. Gunakan input data pada uji validitas di atas.
- b. Sebelum masuk pada tahap analisis data, pastikan semua item soal yang valid dimasukkan, jangan memasukkan item soal yang tidak valid. Kemudian untuk analisis data, klik *Analyze* > *Scale* > *Reliability Analysis*.
- c. Setelah melakukan langkah di atas, kotak dialog *Reliability Analysis* akan terbuka, kemudian Klik variabel soal 1 > klik tombol Ctrl A > klik gambar tanda petunjuk ( $\mathbb{C}$ ), maka variabel soal yang valid akan masuk ke kotak *Variables*.
- d. Pada model, pastikan *alpha* sudah terpilih, lalu klik tombol OK. Maka hasil *output* uji reliabilitas untuk soal tersebut akan didapat.

Interpretasi data output SPSS uji reliabilitas soal dengan analisis *Reliability* dapat dilihat pada *output* '*Item-Total Statistics*' pada kolom '*Corrected Item-Total Correlation*'. Untuk menentukan suatu tes reliabel, maka batas nilai minimal korelasi 0,60 dapat diterima.

#### **H. Pemberian Skor**

## **1. Skor hasil belajar**

Hasil belajar domain kognitif siswa diukur melalui tes berupa 10 soal objektif (pilihan ganda), tes ini diberikan sebanyak dua kali. Untuk tes awal (*pre-test*) digunakan untuk mengukur kemampuan awal. Sedangkan untuk tes akhir (*post-*test) digunakan untuk mengetahui perbandingan ratarata nilai kedua sampel. Untuk mengetahui nilai kognitif, afektif dan psikomotorik siswa dapat dihitung dengan kreteria skor maksimum ideal 100 *pretest* dan *posttest*.

$$
N = \frac{skor\,perolehan}{skor\,maksimum} \times 100
$$

Keterangan: N= nialai akhir<sup>5</sup>

## **2. Indikator Keberhasilan**

Indikator keberhasilan belajar siswa diukur dengan menggunakan standar yang telah ditetapkan oleh pihak sekolah. Berdasarkan hasil wawancara dengan guru SBK, siswa dikatakan berhasil dalam belajar jika memperoleh nilai > 60,00 dengan indikator minimal yang harus dicapai siswa adalah  $\geq 60,00$ . Adapun kriteria tingkat keberhasilan siswa adalah:

95,00 -  $100,00 =$  Istimewa

80,00 -  $<$  95,00 = Sangat Baik

 $65,00 - 80,00 =$ Baik

 $55,00 - 65,00 =$ Cukup

 $40,00 - 55,00 =$ Kurang

 $\overline{a}$ 

 $0.00 - < 40.00 =$  Sangat kurang<sup>6</sup>

<sup>5</sup>Uzer Usman dan Lilis Setiawati, *Optimalisasi Kegiatan Belajar Mengajar*, (Bandung: PT Remaja Rosdakarya, 1993), h. 136.

<sup>6</sup>Kepala Dinas Pendidikan Provinsi Kalimantan Selatan, *Pedoman Penyelenggaraan Ujian Sekolah dan Ujian Akhir Nasional Bagi Sekolah/Madrasah Tahun 2003/2004 Provinsi Kalimantan Selatan,* (Banjarmasin: Pemerintah Provinsi Kalsel Dinas Pendidikan, 2004).

#### **I. Teknik Pengolahan Data dan Analisis Data**

#### **1. Teknik Pengolahan Data**

Teknik pengolahan data dalam penelitian ini memiliki tahapan sebagai berikut :

#### *a. Editing*

Melakukan pemeriksaan kejelasan dan ketepatan data yang diperoleh dari jawaban skala agar tidak terjadi kesalahan, kecacatan, dan keraguan serta memastikan data tersebut lengkap dan dapat digunakan.

b. *Coding*

Hasil jawaban responden yang telah diteliti diklasifikasikan menurut macamnya, dengan cara memberikan kode di setiap data.

c. *Skoring* 

Data yang telah diklasifikasikan diberi skor pada setiap jawaban. Item pada skala memiliki alternatif jawaban dengan memberikan skor sevagai berikut: setiap 1 soal yang benar diberi nilai 10 dan nilai yang salah iberi nilai 0.

## **2. Analisi Data**

Teknik analisis data dalam penelitian ini dilakukan secara kuantitatif. Data yang diperoleh pada penelitian ini kemudian diolah dengan menggunakan teknik analisis statistik, analisis statistik digunakan untuk menganalisis data berupa angka-angka. Analisis data hasil penelitian,

dimaksud untuk mengetahui hipotesis yang sudah dirumuskan peneliti yaitu ada tidaknya pengaruh model pembelajaran SBK berbasis kearifan local matri membuat saputangan sasirangan menggunakan kelas V di MIN 5 Tanah Laut. Untuk mengetahui hal tersebut peneliti menggunakan analisis uji statistik *paired-test* (uji-t).

Uji perbandingan yaitu uji t paired digunakan untuk mengetahui ada tidaknya perbedaan rata-rata dua sampel bebas. Dua sampel yang dimaksud adalah sampel yang sama namun mempunyai dua data

Sebelum mengadakan uji tersebut peneliti terlebih dahulu melakukan perhitungan statistika yang meliputi rata-rata, standar deviasi, uji normalitas dan uji homogenitas sebagai berikut:

#### **a. Rata-Rata (***Mean***)**

*Mean* digunakan dalam hal melakukan perbandingan dua kelompok nilai atau lebih. *Mean* menunjukkan tiap bilangan yang dapat dipakai sebagai wakil dari rentetan nilai. Teknik analisis *mean* digunakan peneliti untuk mengetahui nilai rata-rata, yang selanjutnya digunakan untuk menentukan hasil uji normalitas dan homogenitas. Untuk menghitung rata-rata peneliti menggunakan aplikasi SPSS 22 dengan langkah-langkah sebagai berikut:

- 1) Pada SPSS data *Variable View*, isi kolom *Name* dan *Label* secara berurutan Kelas, *Posttest*, Afektif dan Psikomotorik.
- 2) Kemudian isilah kolom *Value* untuk baris Kelas dengan ketentuan 1 = *Non Discovery* dan 2 = *Discovery. Non Discovery* adalah nilai

hasil sebelum diberi perlakuan dan *Discovery* adalah nilai hasil sesudah diberi perlakuan.

- 3) Pada data *Veiw,* isi angka 1/2 pada kolom Kelas yang sesuai dengan jumlah frekuensi masing-masing kelas dan masukkan nilai masingmasing kelas yang telah didapatkan pada kolom *Posstest*, Afektif dan Psikomotorik.
- 4) Setelah semua nilai dimasukkan, klik menu *Transform,* kemudian pilih *Compute Variable.* Kotak dialog *Compute Variable* akan terbuka.
- 5) Pada kolom Target *Variable* di masukkan nama Rata-Rata (nama tersebut disesuaikan dengan keinginan).
- 6) Cari fungsi untuk mencari rata-rata pada kotak *Function Group,* lalu klik *All.* Maka pada kotak dialog *Functions And Special Variables*  akan terbuka berbagai pilihan, lalu cari dan pilihlah *Mean* dan pindahkan ke kotak *Numeric Expression.*
- 7) Masukkan variabel *Posttest*, Afektif dan Psikomotorik dalam *Numeric Expression,* setelah itu klik OK maka hasilnya akan diperoleh.<sup>7</sup>

#### **b. Standar Deviasi (SD)**

 $\overline{\phantom{a}}$ 

Standar deviasi (simpangan baku) adalah suatu nilai yang menunjukkan tingkat/derajat variasi kelompok data atau ukuran standar

<sup>7</sup>Ari Prabawati, *Mengolah Data Statistik Hasil Penelitian dengan SPSS 17,* (Semarang: Wahana Komputer, 2010), h. 52

penyimpangan dari *mean-*nya. 8 Standar deviasi digunakan peneliti untuk mengetahui tinggi rendahnya perbedaan antara data satu dengan lainnya yang diperoleh dari nilai rata-rata/*mean*nya. Penghitungan ini dilakukan menggunakan aplikasi SPSS 22 dengan langkah-langkah sebagai berikut:

- 1) SD dihitung berdasarkan ukuran standar penyimpangan nilai ratarata, oleh karena itulah data *input-*an *mean* diolah kembali dengan mengklik *Anaylze* > *Compare Means.*
- 2) Kotak dialog *Means* akan terbuka, pindahkan RataRata ke dalam kotak *Dependent list posttest* dan pindahkan Kelas ke dalam kotak *Independent list.*
- 3) Pada *Options* aktifkan *Std. deviation > Continue.*
- 4) Klik OK, maka hasil perhitungan SD akan didapatkan.

## **c. Uji Normalitas**

 $\overline{a}$ 

Dalam melakukan analisis data dengan penggunaan teknik analisis statistik, seorang peneliti terlebih dahulu harus memeriksa normal tidaknya data sampel yang diteliti. Oleh karena itu, peneliti menggunakan uji normalitas untuk mengetahui apakah data sampel berdistribusi normal atau tidak. Apabila data berdistribusi normal, maka dapat digunakan uji statistik jenis parametik, yaitu *Paired-Samples T Test* (uji T untuk dua sampel yang berpasangan). Sedangkan apabila data

<sup>8</sup>Riduan, *Dasar-Dasar Statistika,* (Bandung: Alfabeta, 2012), h. 146

tidak berdistribusi normal, maka dapat digunakan uji statistik jenis nonparametik, yaitu *Mann-Whitney* (Uji U).

Teknik penghitungan yang digunakan dalam uji normalitas adalah teknik *Kolmogorov-Simmov* menggunakan aplikasi SPSS dengan langkah-langkah pengerjaan sebagai berikut:

- 1) Penghitungan uji normalitas menggunakan data hasil *input-*an *mean.*
- 2) Pada SPSS data *Variable View* isi kolom *Name* dan *Label* secara berurutan Kelas dan Rata. Kemudian isilah nilai yang telah didapatkan pada data *View.*
- 3) Isi kolom *Value* untuk baris Kelas dengan ketentuan 1 = sebelum dan 2 = sesudah, dengan men-*copy* data sebelumnya. 1 untuk ratarata kelas sebelum diberi perlakuan dan 2 untuk rata-rata sesudah diberi perlakuan.
- 4) Masukkan nilai pada data *View,* untuk kolom Kelas masukkan nilai 1/2 yang sesuai dengan jumlah frekuensi sampel sebelum dan sesudah diberi perlakuan. Sedangkan untuk kolom Rata masukkan nilai yang sesuai dengan perolehan nilai RataRata sebelum diberi perlakuan dan sesudah diberi perlakuan.
- 5) Setelah semua nilai dimasukkan, buka menu *Analyze* dan pilih submenu *Descriptive Statistics,* pilih *Explorer*.
- 6) Kemudian kotak dialog *Explorer* akan muncul*,* masukkan variabel Rata ke *Dependent List.* Pada pilihan, klik *Plots* dan kotak dialog *Explorer Plots* akan muncul.
- 7) Pada pilihan *Bloxplots*, aktifkan pilihan *None*. Kemudian aktifkan *Normally Plots with Test* dan klik *Continue*.
- 8) Setelah itu, akan kembali ke kotak dialog *Explorer Plots*, kemudian klik OK dan hasil uji normalitas akan didapatkan.
- 9) Variabel Rata dikatakan berdistribusi normal apabila nilai signifikasi  $> 0.05$ .<sup>9</sup>

## **d. Uji Homogenitas**

 $\overline{a}$ 

Setelah melakukan uji normalitas, selanjutnya peneliti mengadakan uji homogenitas dengan maksud untuk memperlihatkan bahwa dua kelompok data sampel memiliki variansi yang sama. Kedua uji tersebut (uji normalitas dan homogenitas) dilakukan peneliti untuk memenuhi persyaratan dalam melakukan analisis data guna mendapatkan hasil interpretasi yang dapat dipertanggungjawabkan dilihat dari sudut pandang statistika.

Uji homogenitas dilakukan dengan menggunakan aplikasi SPSS 22 dengan langkah-langkah pengerjaan sebagai berikut:

1) Gunakan data hasil *input-*an uji normalitas > *Analyze* > *Compre means* > *One-Way ANOVA.* 

<sup>9</sup>Ari Prabawati, *Mengolah Data Statistik Hasil Penelitian dengan SPSS 17,* h. 54

- 2) Kotak dialog *One-Way ANOVA* akan terbuka, pindahkan variabel Rata ke dalam kotak *Dependent list* dan variabel kelas ke dalam kotak *Factor.*
- 3) Pada pilihan klik *Post Hoc,* kotak dialog *Post Hoc* akan terbuka dan kemudian aktifkan pilihan *Bonferroni* dan *Tukey,* lalu klik *Continue.*
- 4) Pada pilihan *Option,* aktifkan *Descriptive* dan *Homogeneity of Variance Test,* lalu klik *Continue.*
- 5) Setelah itu, maka akan kembali ke kotak dialog *One-Way ANOVA*  dan klik OK.
- 6) Data *Output* uji homogenitas akan keluar bersamaan dengan uji *One-Way ANOVA,* akan tetapi yang diambil dalam hal ini adalah *Output* uji homogenitas saja.
- 7) Suatu data dapat dikatakan homogen apabila memiliki nilai signifikasi  $> 0.05$ .

## e. **Uji T** *(Paired Sample t test)*

Uji T merupakan teknik yang digunakan untuk menentukan signifikasi perbandingan (membandingkan nilai rata-rata suatu kelompok dengan rata-rata kelompok lain). Uji T dapat dilakukan jika data berdistribusi normal dan homogen, jenis uji T yang digunakan adalah *Paired-Samples T Test* (uji T dua sampel yang berpasangan)*,*  jenis uji T digunakan untuk mengetahui ada tidaknya perbedaan rata-rata dua sampel bebas. Dua sampel yang dimaksud adalah sampel yang sama namun mempunyai dua data adalah sebagai berikut:

Tentukan hipotesis penelitian:

- $H_0$  = Tidak terdapat pengaruh pada pembelajaran SBK berbasis kearifan lokal materi membuat saputangan sasirangan.
- $H_a$  = Terdapat pengaruh pada pembelajaran SBK berbasis kearifan lokal materi membuat saputangan sasirangan.

Aapun langkah-langkah dalam menggunakan uji T pada SPSS 22 sebagai berikut:

- 1) Buka lembar kerja baru klik File-*New*-Data > *view*, pada *variable*  pertama isi dengan sebelum dan pada variable kedua isi dengan sesudah.
- 2) Pada data *view* isi kolom sebelum dengan nilai rata-rata sebelum diberi perlakuan dan isi pada kolom sesudah dengan nilai rata-rata sesudah diberi perlakuan.
- 3) Klik *Analiyze* > *Compare Means* > *Paired Sample T Test.*
- 4) Masukan sebelum dan sesudah pada kotak *Paired Variables.*
- 5) Klik OK. $10$

 $\overline{a}$ 

<sup>10</sup>V Wirawatna Sujarweni, *SPSS untuk Penelitian,* (Yogyakarta: Pustaka Baru Press), h. 100-103.

## **J. Prosedur Penelian**

Dalam proses penelitian dan penyusunan skripsi ini ditempuh tahaptahap sebagai berikut :

## **1. Tahap Pendahuluan**

- a. Melakukan penjajakan awal kelokasi penelitian.
- b. Berkonsultasi dengan dosen pembimbing untuk pembuatan desain proposal.
- c. Mohon persetujuan judul

## **2. Tahap Persiapan**

- a. Melaksanakan seminar proposal skripsi
- b. Merevisi proposal berdasarkan hasil seminar dan petunjuk dosen pembimbing
- c. Membuat angket dan pedoman observasi
- d. Memohon surat pengantar riset kepada fakultas.

## **3. Tahap pelaksanaan**

- a. Menyampaikan surat riset penelitian kepada pihak terkait
- b. Menghubungi dan melaksanakan test terhadap responden dan informan
- c. Mengumpulkan data dengan menggunakan teknik-teknik yang sudah ditetapkan
- d. Mengolah, menyusun dan menganalisis data-data yang sudah terkumpul .

# **4. Tahap Penyusunan**

- a. Menyusun hasil penelitian dengan sistematika yang telah diterapkan
- b. Berkonsultasi dengan dosen pembimbing skripsi tentang laporan yang telah disusun serta diadakan koreksi dan perbaikan hingga disetujui.
- c. Memperbanyak laporan penelitian dan selanjutnya siap untuk menyampaikan dan mempertahankan dalam sidang munaqasyah Fakultas Tarbiyah dan Keguruan UIN Antasari Banjarmasin.